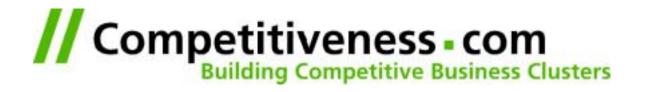

# ACS Development @ Competitiveness.com

Barcelona, June 2st, 2001

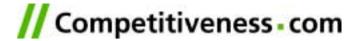

#### **Contents**

- Software for E-Business
- Tool
- Organization
- Process

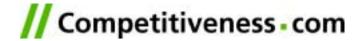

# Software for E-Business

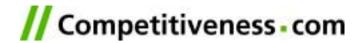

E-Business is about learning

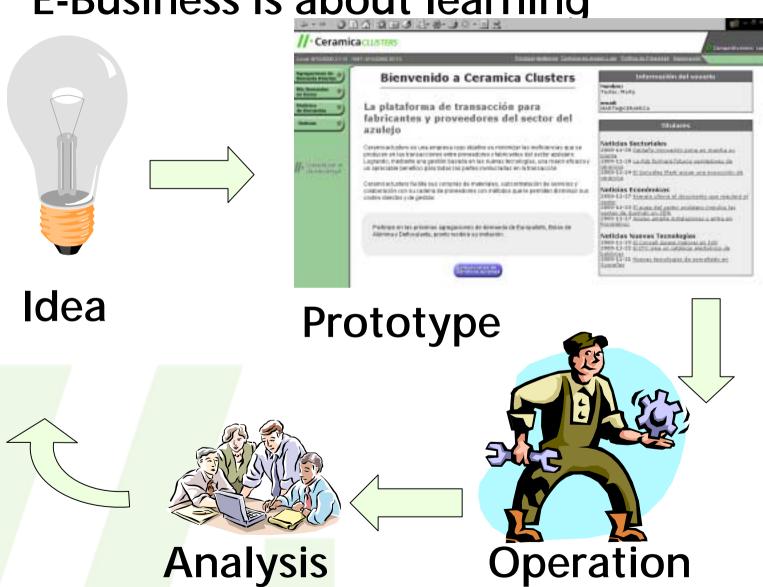

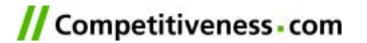

Different Players, Different Needs

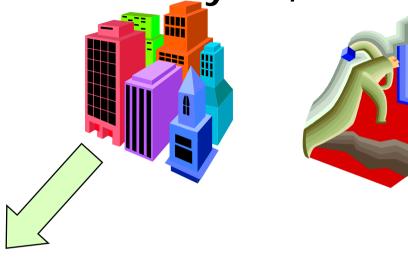

# Solution

- SAP
- Intershop
- Siebel
- Oracle

# **Toolkit**

- ArsDigita
- Websphere
- Java & JServ

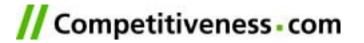

#### What Means "Efficient"?

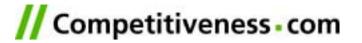

## ArsDigita is a Toolkit

- It's a Platform (all necessary infrastructure)
- It has modules (36) as references
- It comes with a programming model
- It comes with a programming philosophy
- Prototypes run already stable enough for productive use
- The working infrastructure allows to focus on new functionality.

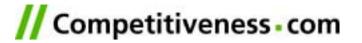

# Organization

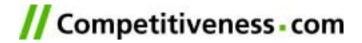

#### Biz and Tech

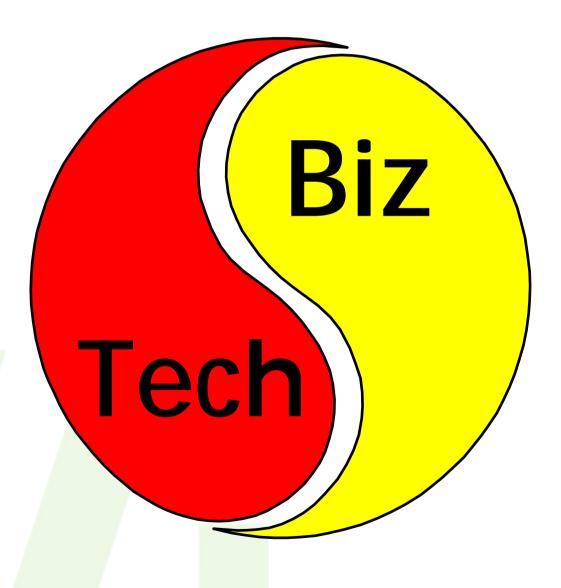

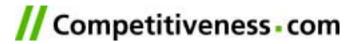

# **Process**

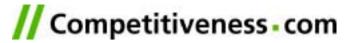

## **Development Cycle**

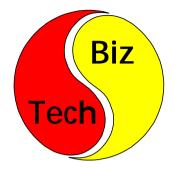

Definition Analysis Design Development Operation Product Maintenance

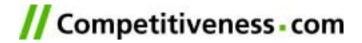

## **Development Cycle: Definition**

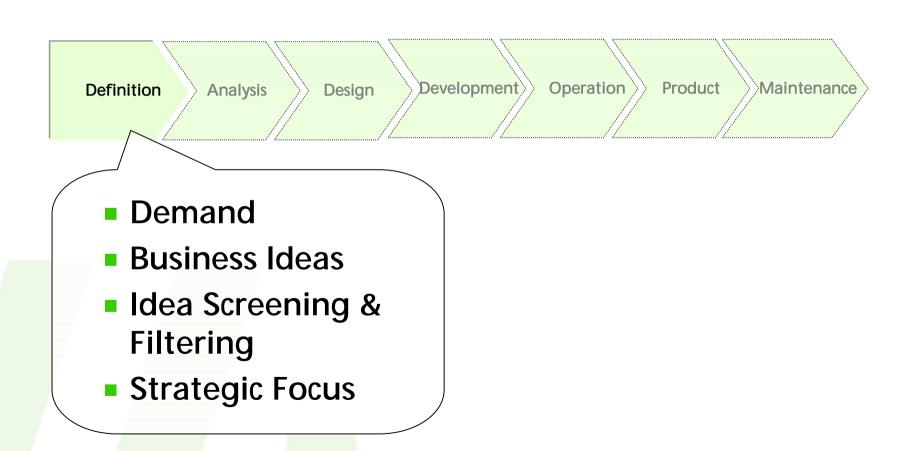

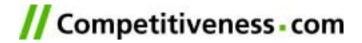

## **Development Cycle: Analysis**

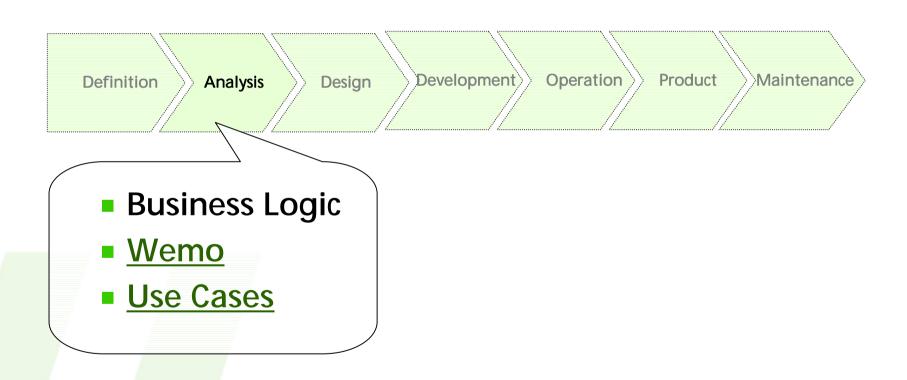

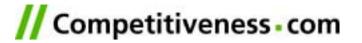

## Development Cycle: Design

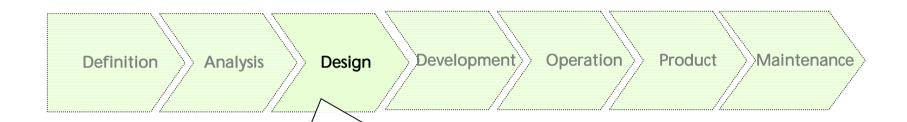

- Data model
- Test Cases
- ACS Integration
- ReutilizationPlanning

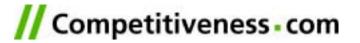

#### Development Cycle: Development

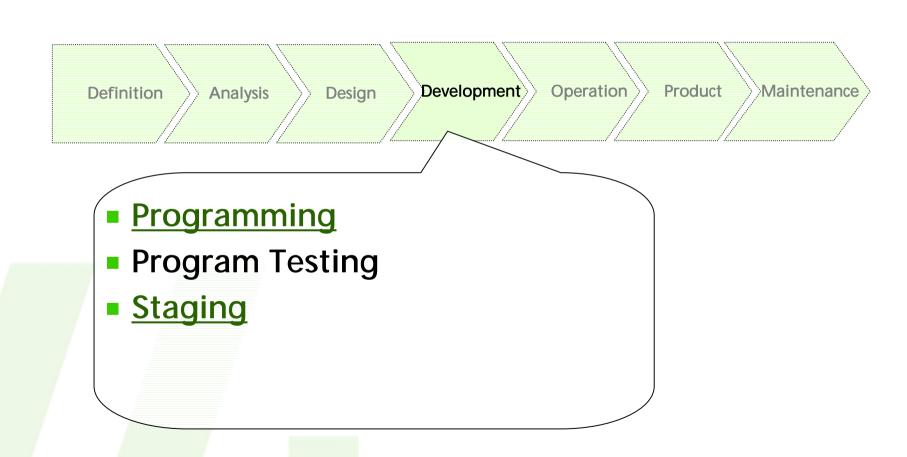

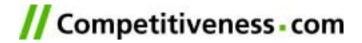

## Development Cycle: Design

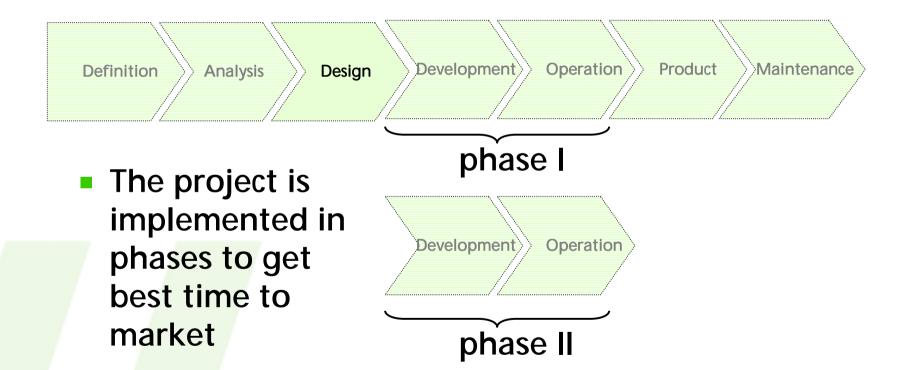

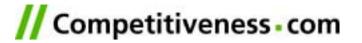

#### **Development Cycle: Operation**

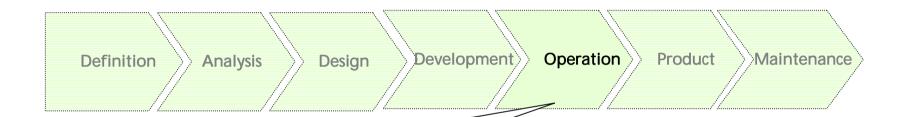

- Negotiations with buyers & sellers
- User management
- Product management
- Content & Community management

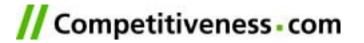

#### **Development Cycle: Product**

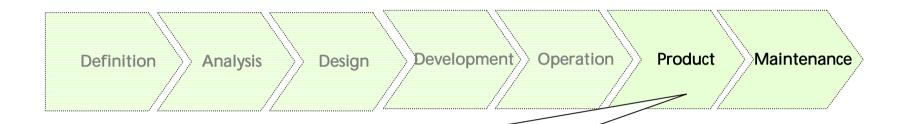

- User & Operation Manuals
- Code Cleanup
- ArsDigita supports the product consolidation process

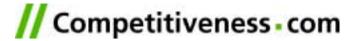

## **Development Cycle: Learning Cycles**

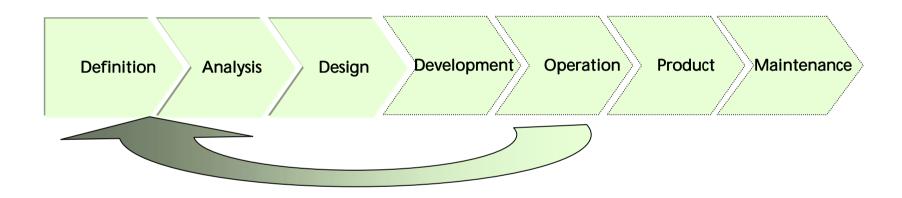

- Problems in the real-world operation can trigger re-study of previous phases
- The sooner the better

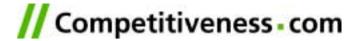

#### Development Cycle: Wemo

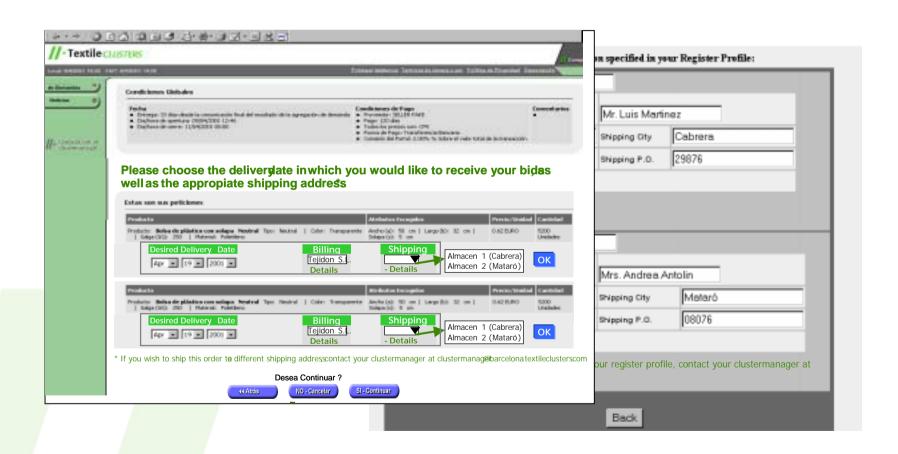

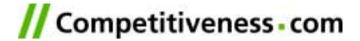

#### **Development Cycle: Use Cases**

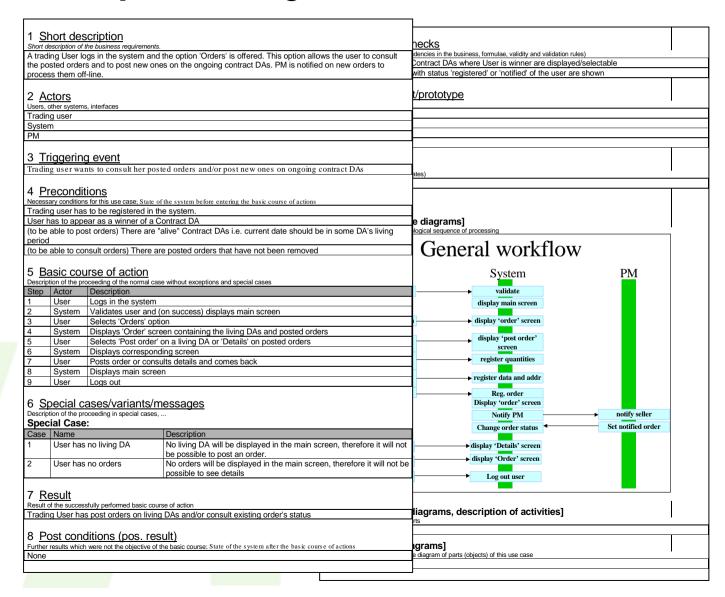

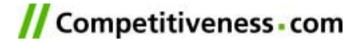

Development Cycle: Data Model

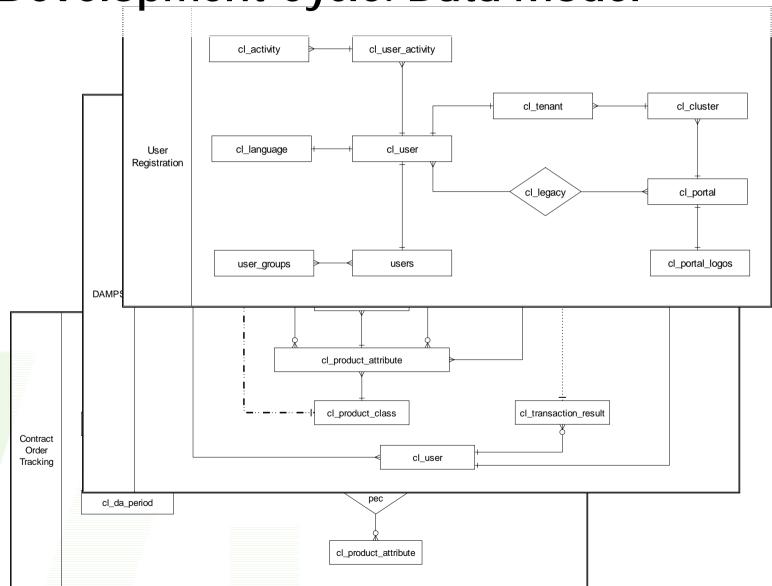

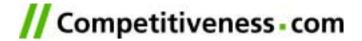

**Development Cycle: Test Cases** 

| Developinent Gyde.                                                                                                    |      |        | 1 C31 Ca3C3                                                                                                    |                                                                                                    |          |               |  |
|----------------------------------------------------------------------------------------------------|------|--------|----------------------------------------------------------------------------------------------------|----------------------------------------------------------------------------------------------------|----------|---------------|--|
|                                                                                                    |      |        |                                                                                                    |                                                                                                    |          |               |  |
| 2 Test case performing data Information about the test case performing                                                                                                    |      | •      |                                                                                                    |                                                                                                    |          | - <del></del> |  |
|                                                                                                    |      |        | he system as t                                                                                                    | he selected user                                                                                                    |          | Kes           |  |
|                                                                                                    |      |        | rders' button                                                                                                    |                                                                                                    |          |               |  |
| Tester name                                                                                                    |      |        | rders' screen                                                                                                    | contents about living DAs                                                                                                    |          |               |  |
| Testing date  Comments                                                                                                    |      |        |                                                                                                    | and to contract DAs user has won                                                                                                    |          |               |  |
|                                                                                                    |      |        | Product classes correspond to DAs                                                                                                 |                                                                                                    |          |               |  |
|                                                                                                    |      |        | Sellers corresp                                                                                                    |                                                                                                    |          |               |  |
|                                                                                                    |      |        | Periods correst                                                                                                    |                                                                                                    |          |               |  |
|                                                                                                    |      |        |                                                                                                    | and to living DAs = current day is within all the periods                                                                               |          |               |  |
| 23 Actors                                                                                                    |      |        |                                                                                                    | As where this user has won are present in this screen                                                                                   |          |               |  |
|                                                                                                    |      |        | orders' screen contents about orders                                                                                              |                                                                                                    |          | +             |  |
| Users, other systems, interfaces                                                                                                    | •    |        | DA ids correspond to contract DAs user has won                                                                                    |                                                                                                    |          |               |  |
| Trading user                                                                                                    |      |        |                                                                                                    | spond to orders related to the DAs and user                                                                                             |          |               |  |
| System                                                                                                    |      |        | Product classes correspond to DAs                                                                                                 |                                                                                                    |          |               |  |
| PM                                                                                                    |      |        | Variant attributes and values correspond to order variant's                                                                       |                                                                                                    |          |               |  |
|                                                                                                    |      |        | Sellers correspond to DAs                                                                                                    |                                                                                                    |          |               |  |
| 4 <u>Preconditions</u>                                                                                                    |      |        | Delivery dates correspond to orders                                                                                               |                                                                                                    |          |               |  |
| Necessary actions to be taken to prepare the system for performing this test case.                                                                                                    |      |        | Quantities correspond to order variant's                                                                                          |                                                                                                    |          |               |  |
|                                                                                                    |      |        |                                                                                                    | tus correspond to order variant's                                                                                                    |          |               |  |
| Description                                                                                                    | Done |        | biaius correspi                                                                                                    | ond to order variants                                                                                                    |          |               |  |
| Select a trading user registered in the system or check in a new one                                                                                                    |      |        |                                                                                                    |                                                                                                    |          |               |  |
| Select a product (or create a new one) with at least the following kind of attributes:                                                                                                    |      |        |                                                                                                    |                                                                                                    |          |               |  |
| An attribute that has specified the values (drop down)                                                                                                    |      |        | uage                                                                                                    |                                                                                                    |          |               |  |
| Two attributes without specific values                                                                                                    |      |        | expected one                                                                                                    |                                                                                                    |          |               |  |
| Open a Contract DA of the selected product with the following variants                                                                                                    |      |        | on                                                                                                    |                                                                                                    | en       | es            |  |
| Has at least a fixed attribute                                                                                                    |      |        |                                                                                                    | e selected user                                                                                                    | CII      | 03            |  |
| Has at least a free attribute that must be defined during the bid posting                                                                                                    |      |        |                                                                                                    | ppears in the correct language                                                                                                    |          |               |  |
| Has at least a free attribute that can be left undefined during the bid posting                                                                                                    |      |        | rders' button                                                                                                    | ppears in the correct language                                                                                                    |          |               |  |
| Specify a period that starts today and Invite the selected user  (to be able to post orders) There are "alive" Contract DAs i.e. current date should be in some DA's living period                                                                          |      |        |                                                                                                    | itle is in the correct language                                                                                                    |          |               |  |
|                                                                                                    | -    |        |                                                                                                    | iving DAs title is in the correct language                                                                                              |          |               |  |
|                                                                                                    |      |        | Prders' screen living DAs table headers are in the correct language Prders' screen living DAs buttons are in the correct language |                                                                                                    |          |               |  |
|                                                                                                    |      |        |                                                                                                    |                                                                                                    |          |               |  |
| (to be able to consult orders) There are posted orders that have not been removed                                                                                                    | +    |        |                                                                                                    | Orders title is in the correct language                                                                                                 |          |               |  |
| User post a bid for each DA                                                                                                    |      |        |                                                                                                    | Orders table headers are in the correct language                                                                                        |          |               |  |
| PM marks bids of this user as winners and specify a different price for each one                                                                                                    | +    |        |                                                                                                    | Orders buttons are in the correct language                                                                                              |          |               |  |
| withdrive bide of this deer as withers and specify a different price for each offe                                                                                                    |      |        |                                                                                                    | Order Tracking 1 Post Order v.1.0.rtf section 2 Test                                                                                    |          |               |  |
| E. Toot hoois source of action                                                                                                    |      |        | age                                                                                                    |                                                                                                    | l        |               |  |
| 5 Test basic course of action Testing steps for the proceeding of the normal case without exceptions and special cases (results: pass; error)                                                                                                    |      |        | Test Case Order Tracking 1 Check Order Details v.1.0.rtf section                                                                  |                                                                                                    |          |               |  |
| Lesino sieos for the proceeding of the normal case without exceptions and special cases (results, pass, error)                                                                                                    |      | Result | t language                                                                                                    | Section Section                                                                                                    |          |               |  |
|                                                                                                    |      | Nesuit |                                                                                                    |                                                                                                    |          |               |  |
| Step Description                                                                                                    |      |        |                                                                                                    |                                                                                                    | -        | +             |  |
| Step Description Log in the system as the selected user                                                                                                    |      |        | User language                                                                                                    | and return to step 1 until all the languages have been tested                                                                           |          |               |  |
| Step Description Log in the system as the selected user Check main screen appears with 'Orders' button                                                                                                    |      |        | User language                                                                                                    | and return to step 1 until all the languages have been tested                                                                           | <u> </u> | <u> </u>      |  |
| Step Description Log in the system as the selected user Check main screen appears with 'Orders' button Press 'Orders' button                                                                                                    |      |        |                                                                                                    |                                                                                                    |          |               |  |
| Step Description Log in the system as the selected user Check main screen appears with 'Orders' button Press 'Orders' button Check 'Orders' screen appears containing living DAs                                                                            | :-   |        |                                                                                                    | and return to step 1 until all the languages have been tested  s/variants/messages                                                      |          |               |  |
| Step Description Log in the system as the selected user Check main screen appears with 'Orders' button Press 'Orders' button Check 'Orders' screen appears containing living DAs Perform Test Case Order Tracking 1 Post Order v.1.0.rtf section 5 Test bas | sic  |        | ecial cases                                                                                                    | :/variants/messages                                                                                                    |          |               |  |
| Description   Log in the system as the selected user                                                                                                    |      |        | ecial cases                                                                                                    |                                                                                                    |          |               |  |
| Description                                                                                                    |      |        | ecial cases                                                                                                    | s/variants/messages<br>n special cases, variants, messages                                                                              |          | Result        |  |
| Description                                                                                                    |      |        | ecial cases                                                                                                    | s/variants/messages n special cases, variants, messages Description                                                                     |          | Result        |  |
| Step   Description                                                                                                    |      |        | ecial cases sting proceeding in                                                                                                   | s/variants/messages  n special cases, variants, messages  Description  Check an user without living DAs: 'Orders' screen should display |          | Result        |  |
| Description                                                                                                    |      |        | ecial cases sting proceeding in                                                                                                   | s/variants/messages n special cases, variants, messages Description                                                                     | у        | Result        |  |

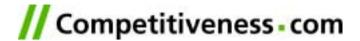

#### **Development Cycle: Programming**

```
dev counic actioners com - PuTTY
Buffers Files Tools Edit Search Mule Tcl-Hode Help
 # Code for cl post da3.tcl
set user id [ad maybe redirect for registration]
set the usual form variables
 product class, seller tenant, operation
if [ catch {
   ###### Get the HTML code for the user PB's in the left bar
   set collapse menu header ""
   set menu list [cl menu "post da"]
   if ( "collapse menu" == [lindex $menu list 0] ) {
        set the PBs [lindex $menu list 1]
        set collapse menu header [lindex $menu list 2]
    } else {
        set the PBs [lindex $menu list 1]
   db 1row "select class name, class uom from cl product class where product class id=$product class"
   ##### Sets the current cluster time in a list field
   set start time full list [cl server2cluster date]
   set start time list [lindex $start time full list 1]
   ##### Gets the portal of user #########
   if ([db 0orlrow "select name as portal name from \
            cl portal where portal id=(select portal from cl cluster where cluster manager id=$user id\
 1==0) {
        set portal name TCCG
   set s day [lindex $start time list 0]
   set s mon [lindex $start time list 1]
   set s year [lindex $start time list 2]
   set s hour [lindex $start time list 3]
   set s min [lindex $start time list 4]
   set s mon s [lindex $start time list 5]
                                (TCL CVS-1.2) -- L1--Top---
 1-:---F1 post da mp3.tcl
 cading tcl-mode...done
```

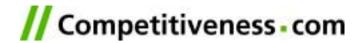

# **Development Cycle: Staging**

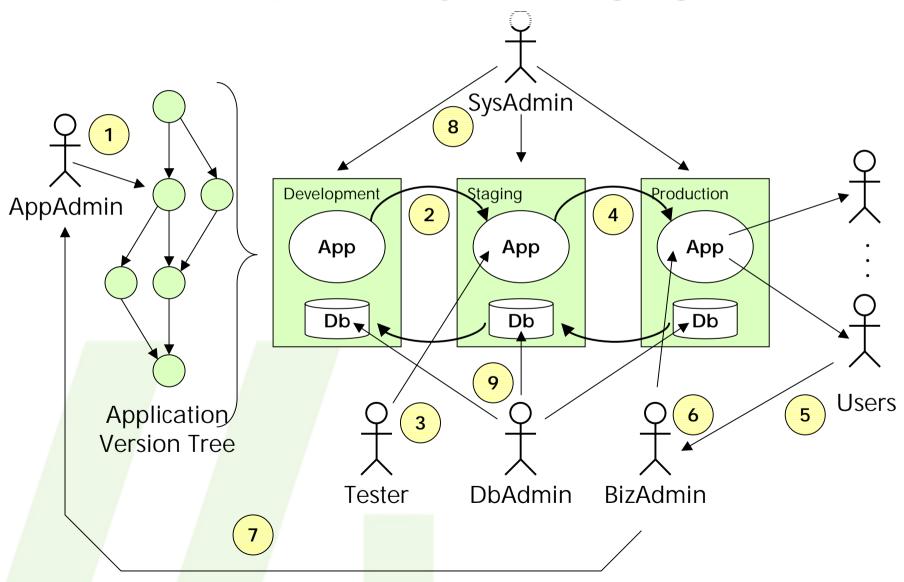

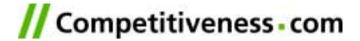

#### **Definition**

- What are the needs?
- Is it consistent with our strategy?
- Is this a business?
- How can we pack that?
  - Product
  - Price
  - Promote
- Who are the partners?

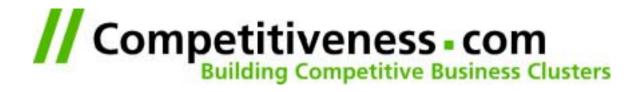

# THE FIRST DAY

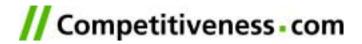

#### Definition

Paperwork facilitation

**Fairs** 

Sell own catalog

Recruiting

**Transportation** 

**Export statistics information** 

**Benchmarking** 

Financial services

**NEEDS** 

Industry information

**Telecom services** 

Finding new suppliers

Gifts for partners

Messaging services

**Outsourcing facilitation** Coordinate the supply chain

Purchase cheaper

Technical assistance Travel

Know new fashion trends

News

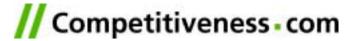

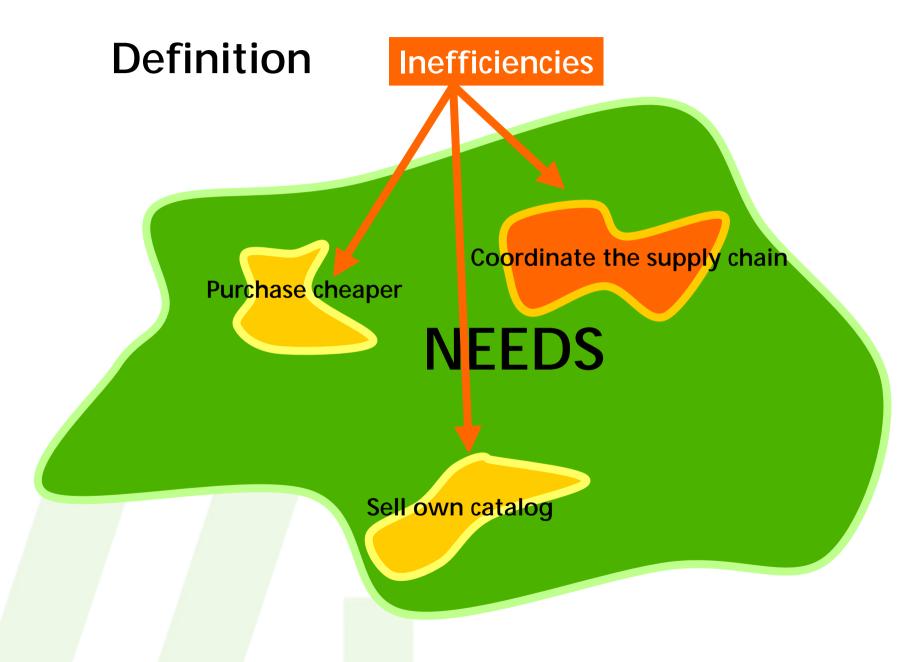

#### **PRODUCT BASICS**

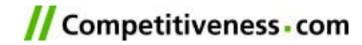

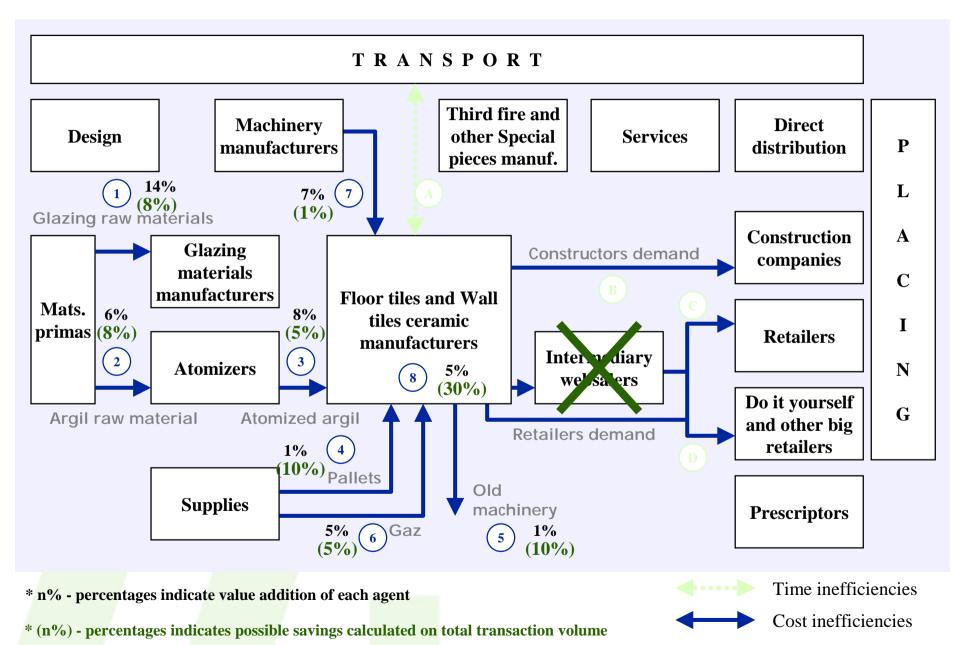

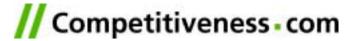

#### **Definition**

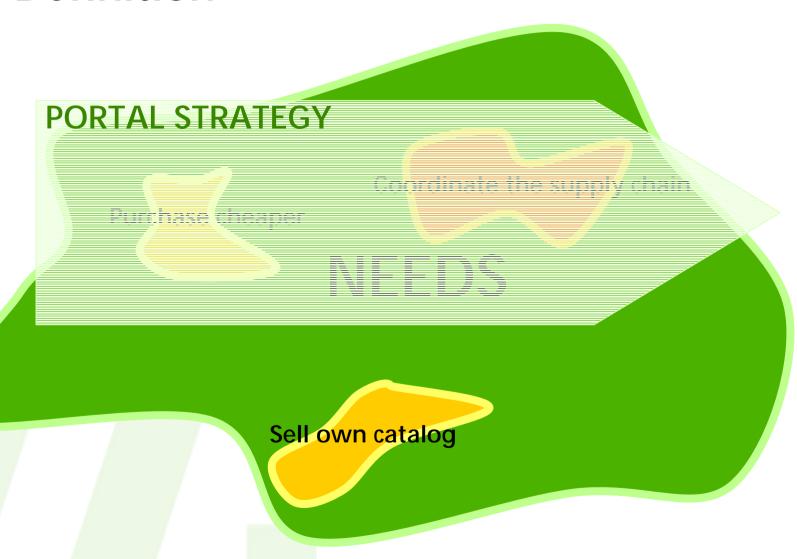

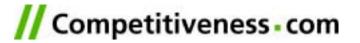

#### **Definition**

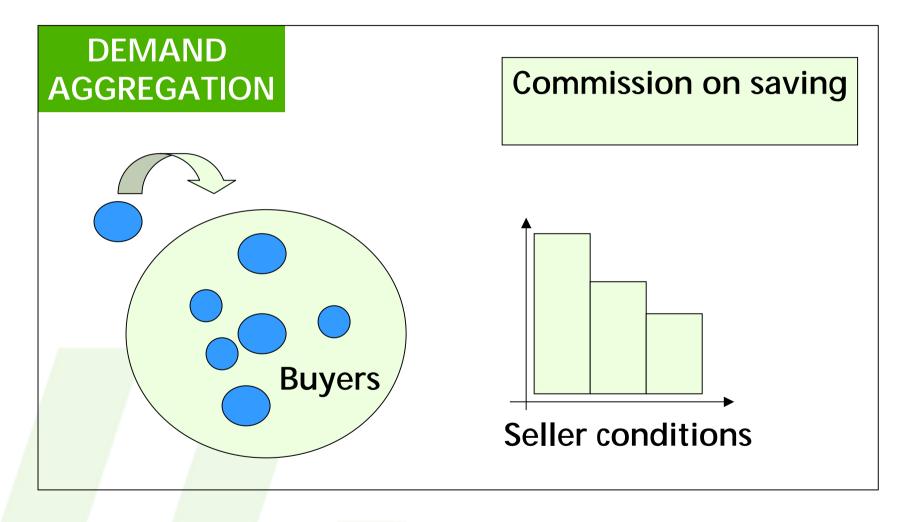

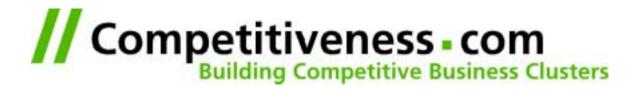

# THE FOLLOWING DAYS

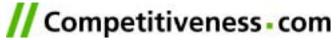

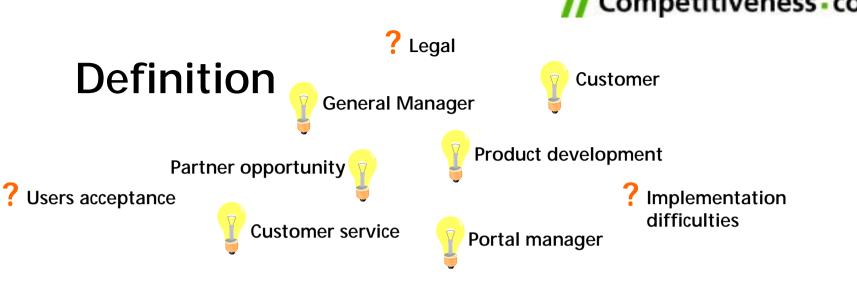

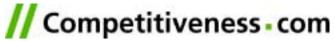

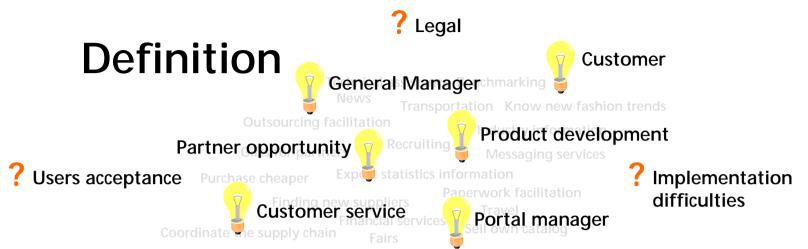

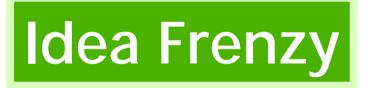

Operational hurdles

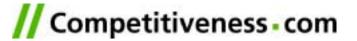

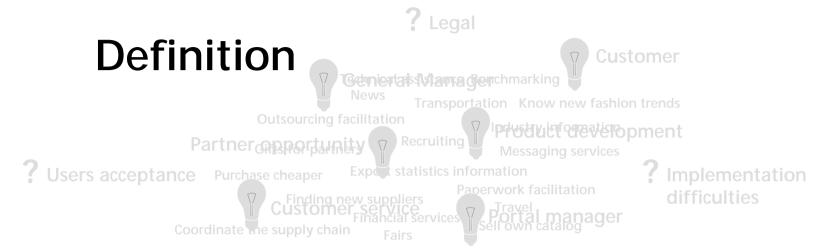

# Idea Frenzy

# Operational hurdles

+ Limited resources

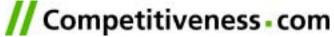

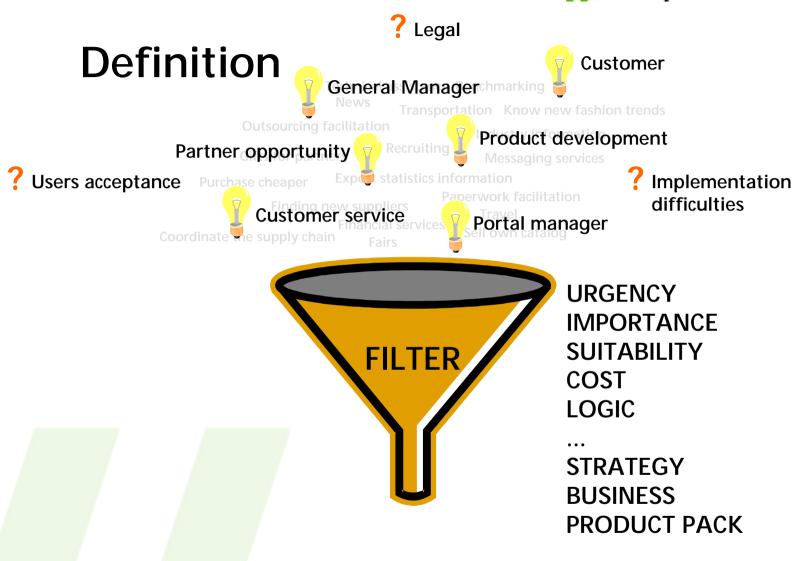

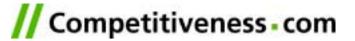

? Legal

#### **Definition**

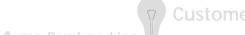

Genicalas (stama Genchmarking News

Transportation Know new fashion trends

Product development Partner opportunity

? Users acceptance Purchase cheaper

? Implementation

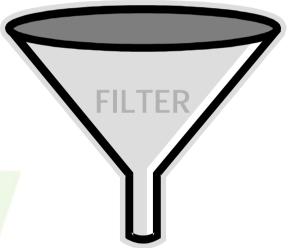

**URGENCY IMPORTANCE SUITABILITY** COST LOGIC

**BUSINESS** PRODUCT PACK

Development plan

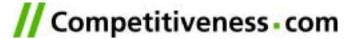

#### **Definition**

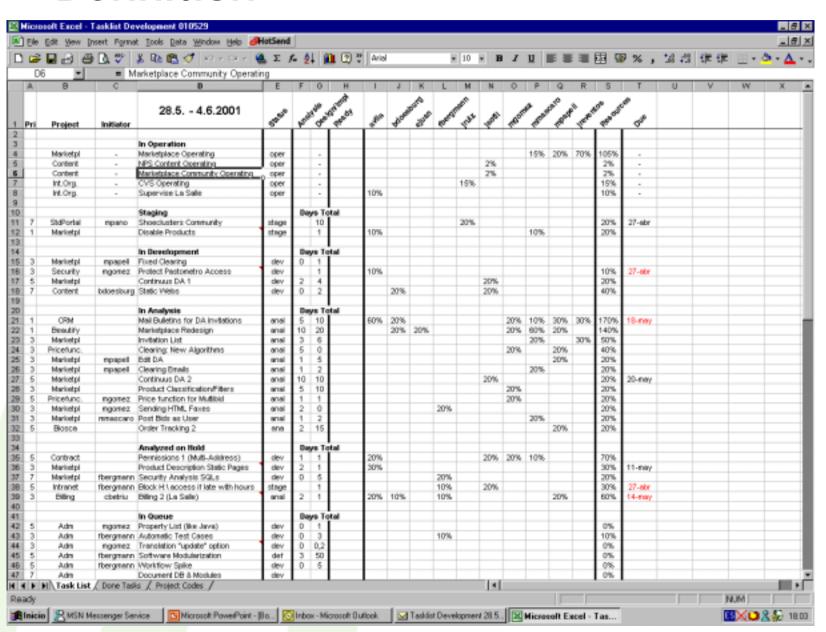

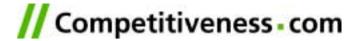

#### **Portal requirements**

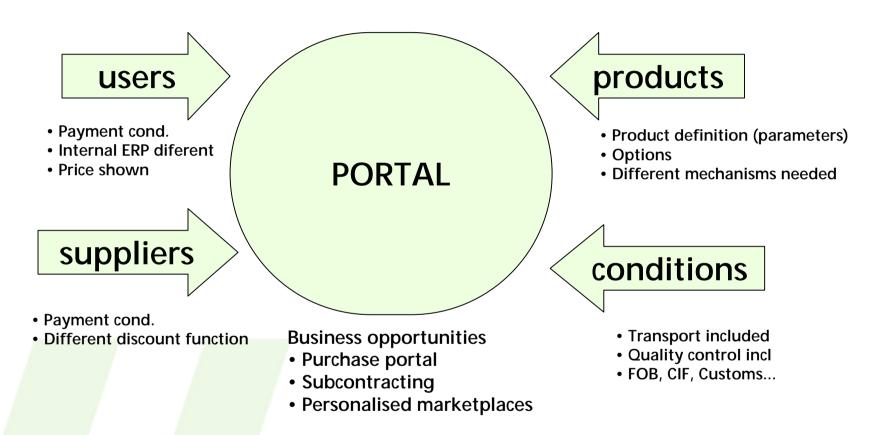

Any of these combinations is possible

So....

Flexibility

Too many possibilities Each new product is a new development

Quick response

Business model changing
Product range in continuos growth

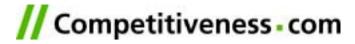

## **Operations I**

## Communication

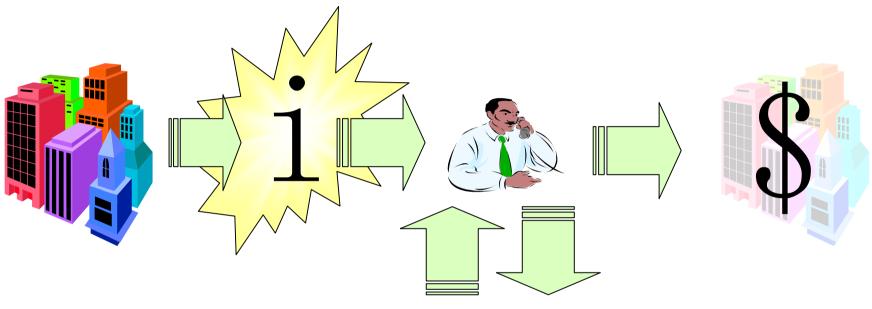

Product Development &
Operations

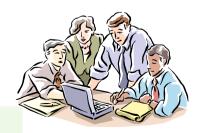

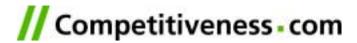

# **Operations II**

#### Communication:

- •Day-to-day
  - •Open, Close & Clear Transactions
  - •Follow up Transactions
  - •Do changes on-going

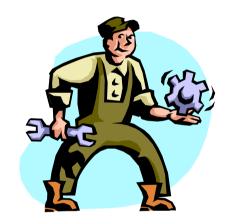

- •New Product Analysis
  - •Set products in the system

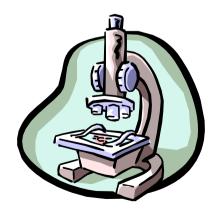

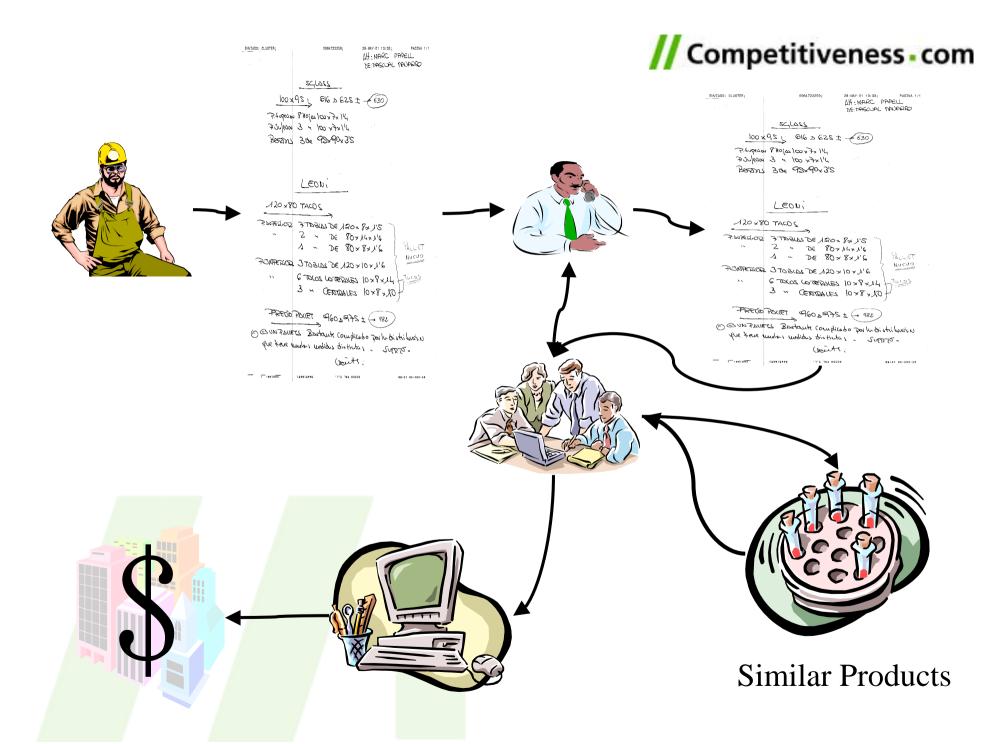

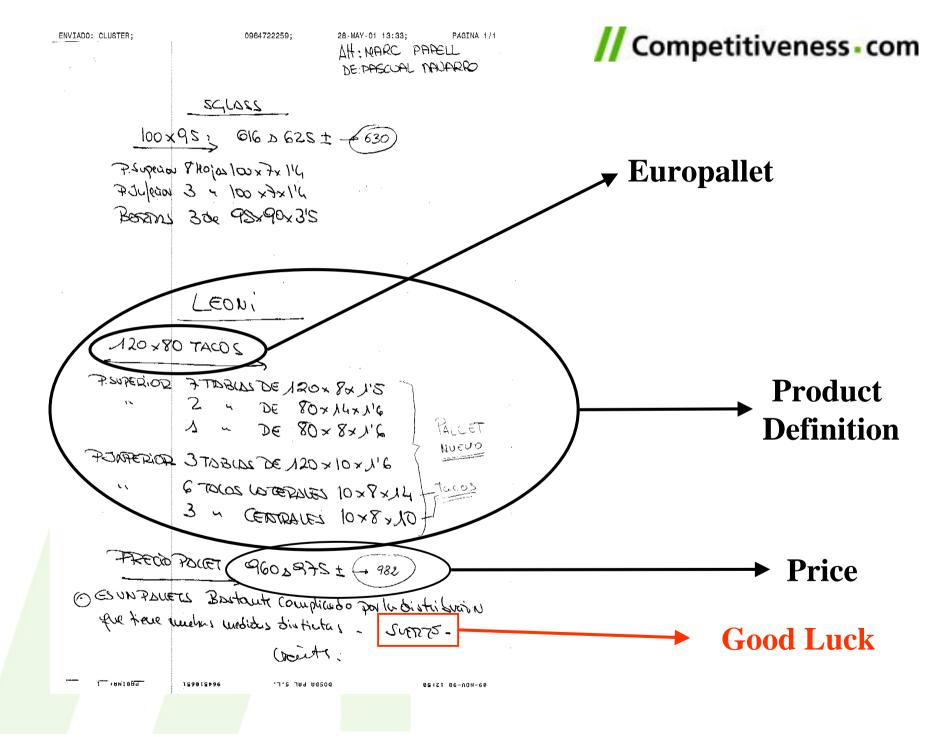

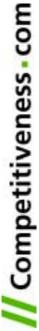

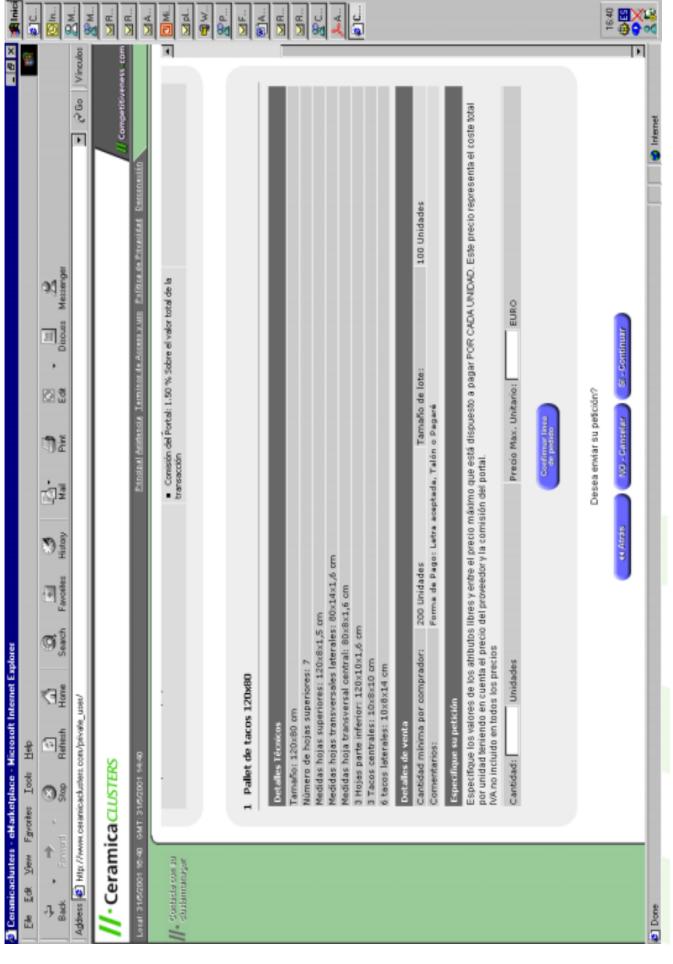